# (I) seeed

# Grove - LED Bar

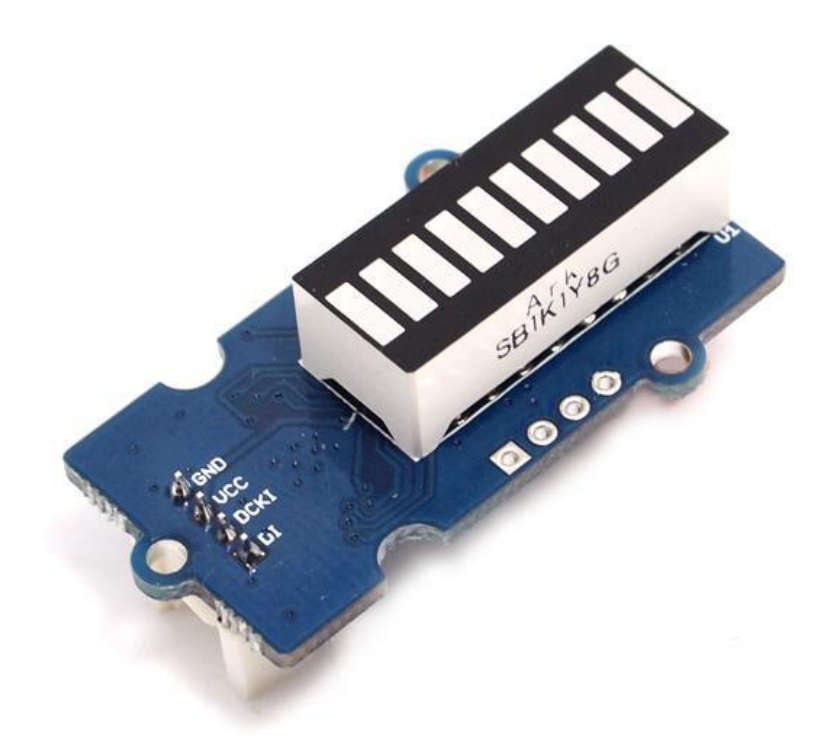

Grove – LED Bar is comprised of a 10 segment LED gauge bar and an MY9221 LED controlling chip. It can be used as an indicator for remaining battery life, voltage, water level, music volume or other values that require a gradient display. There are 10 LED bars in the LED bar graph: one red, one yellow, one light green, and seven green bars. Demo code is available to get you up and running quickly. It lights up the LEDs sequentially from red to green, so the entire bar graph is lit up in the end. Want to go further? Go ahead and code your own effect.

# **Version**

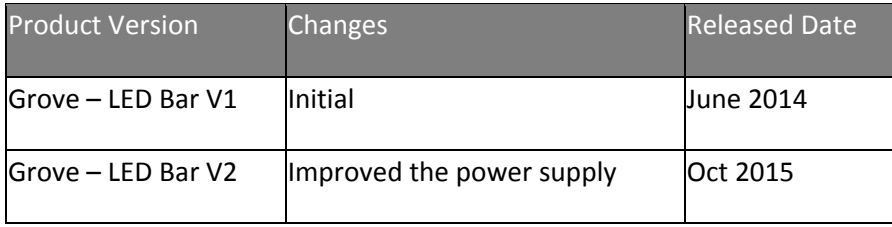

# **Features**

- Input Voltage: 3.3V/5V
- Each LED segment can be controlled individually via code
- Intuitive display
- Flexible power option, supports 3-5.5DC
- Available demo code
- Suli-compatible Library

# **Tip**

More details about Grove modules please refer to Grove System

# **Specification**

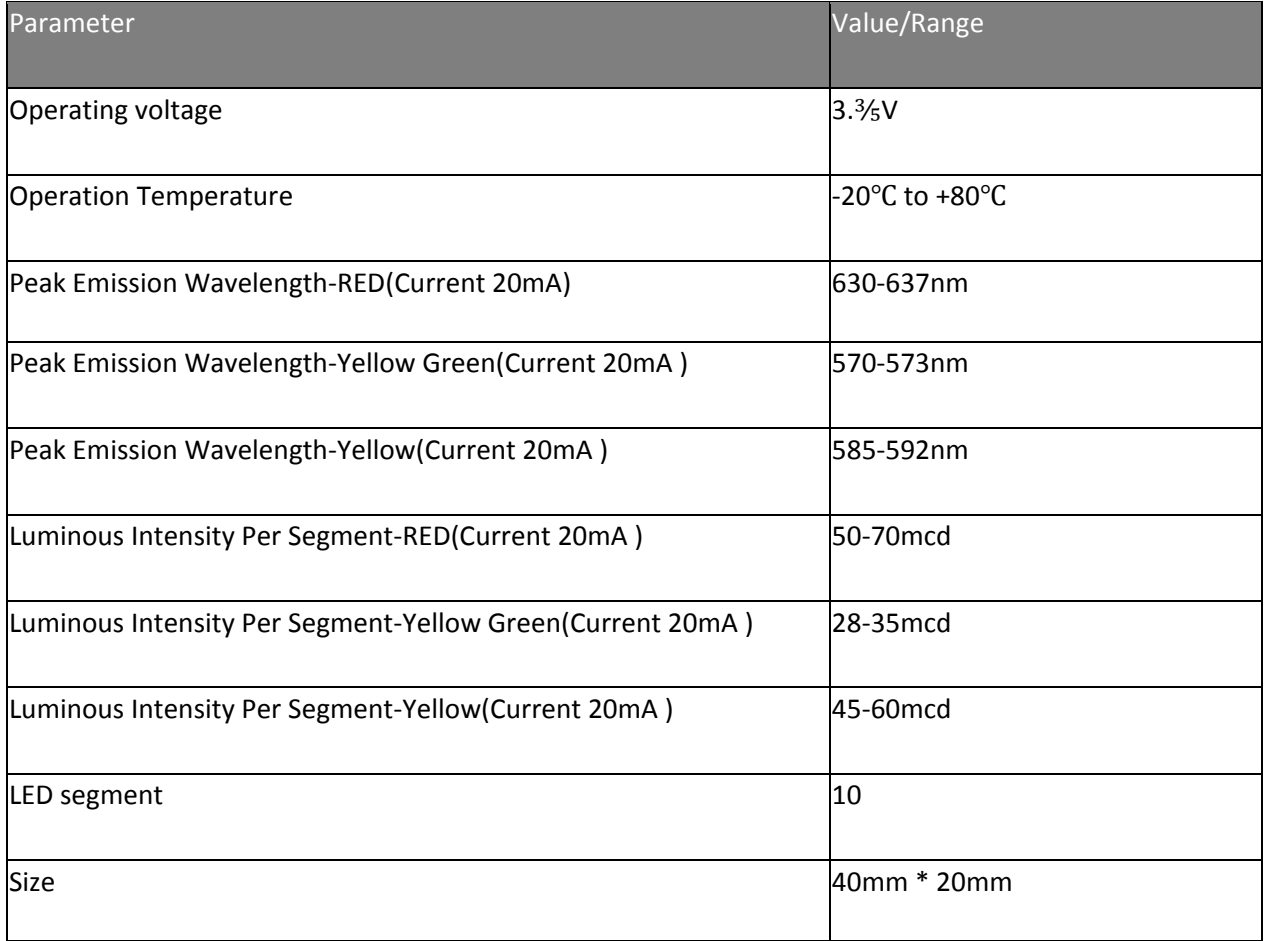

# **Platforms Supported**

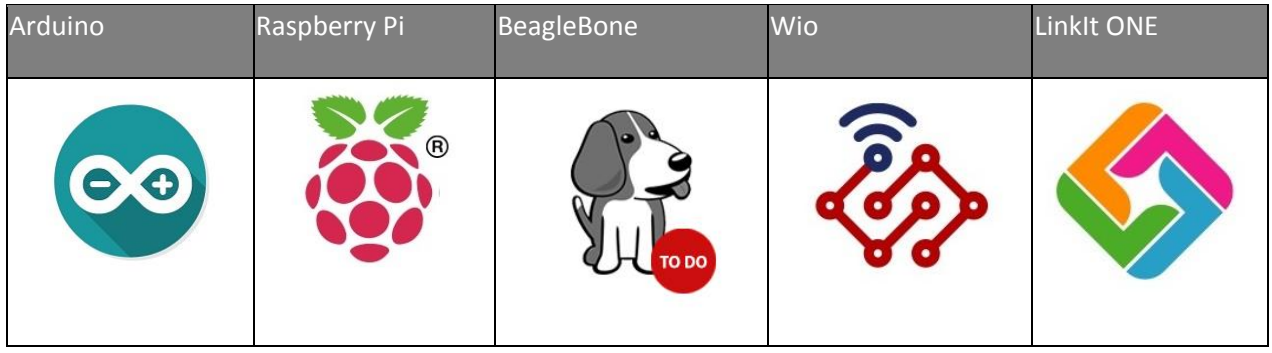

#### **Caution**

The platforms mentioned above as supported is/are an indication of the module's software or theoritical compatibility. We only provide software library or code examples for Arduino platform in most cases. It is not possible to provide software library / demo code for all possible MCU platforms. Hence, users have to write their own software library.

# **Getting Started**

#### **Note**

If this is the first time you work with Arduino, we firmly recommend you to see Getting Started with Arduinobefore the start.

# **Play With Arduino**

#### **Hardware**

• **Step 1.** Prepare the below stuffs:

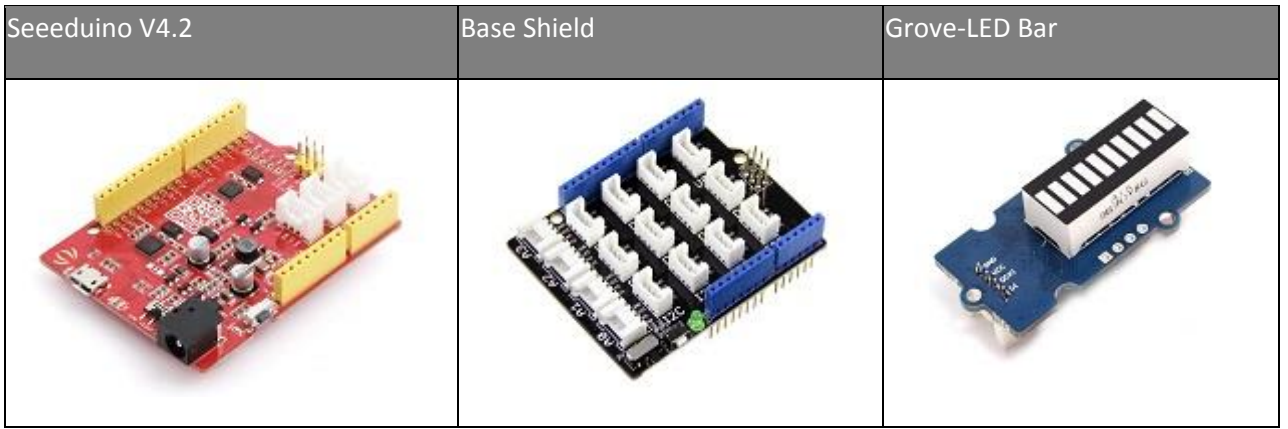

- **Step 2.** Connect Grove-LED Bar to port **D8** of Grove-Base Shield.
- **Step 3. Plug Grove Base Shield into Seeeduino.**
- **Step 4.** Connect Seeeduino to PC via a USB cable.

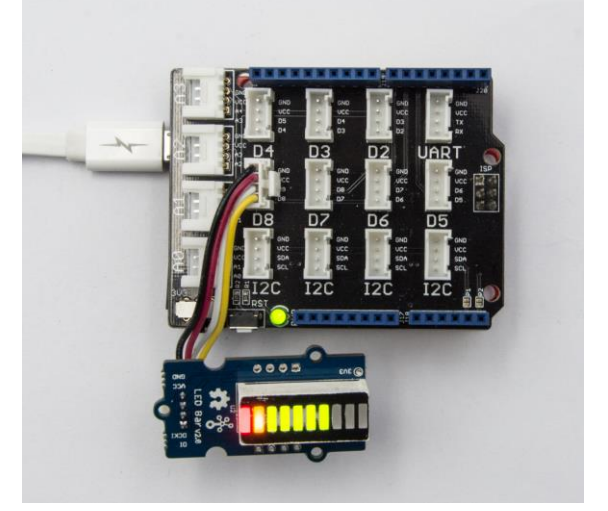

#### **Note**

If we don't have Grove Base Shield, We also can directly connect Grove-LED Bar to Seeeduino as below.

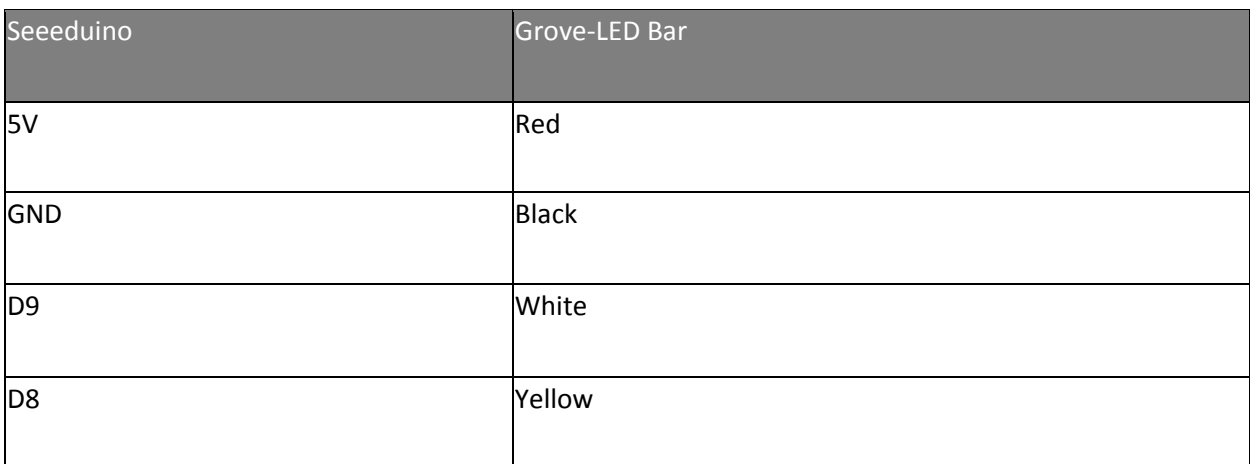

#### **Software**

- **Step 1.** Download the Grove LED Bar Library from Github
- Step 2. Refer How to install library to install library for Arduino.
- **Step 3.** Restart the Arduino IDE. Open "Level" example via the path : **File → Examples → Grove LED Bar → Level**.
- **Step 4.** Upload the demo. If you do not know how to upload the code, please check how to upload code.

The result should be like:

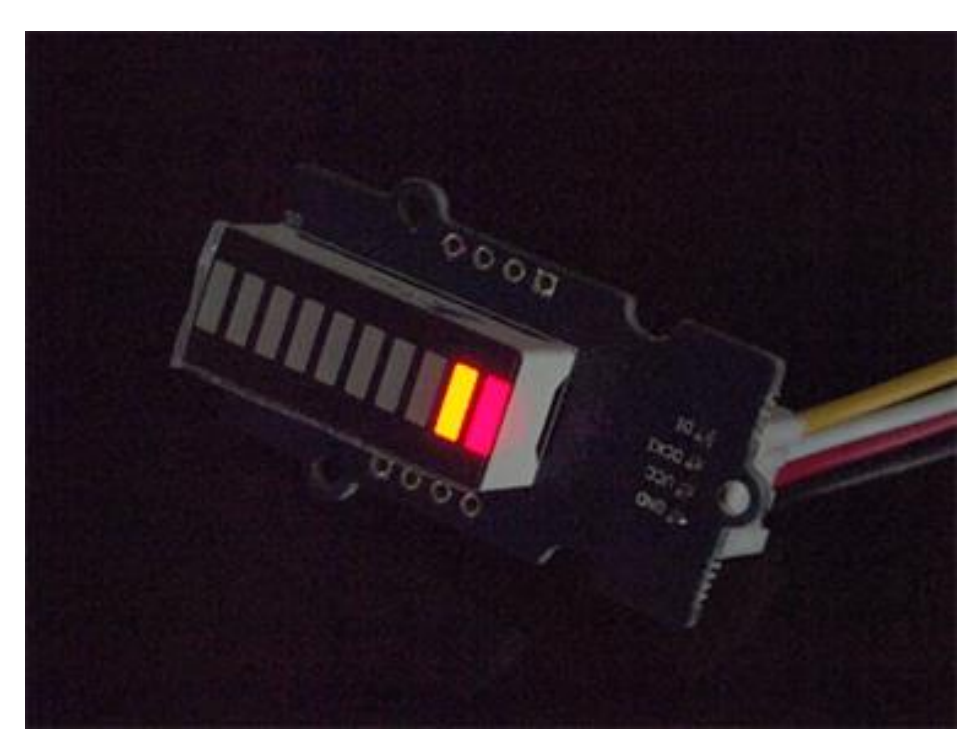

# **Play With Raspberry Pi**

#### **Hardware**

**Step 1.** Prepare the below stuffs:

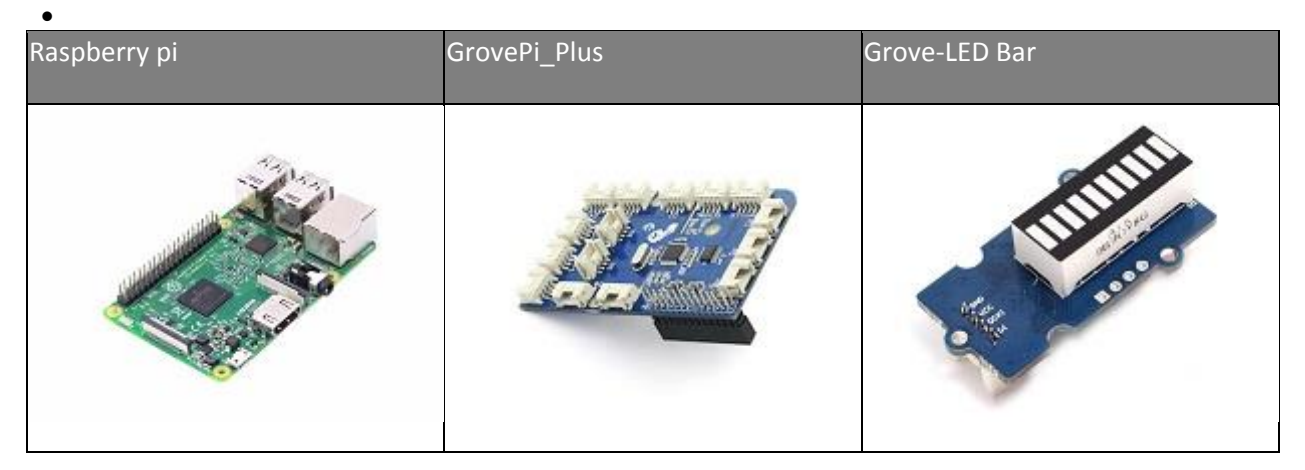

- **Step 2.** Plug the GrovePi\_Plus into Raspberry.
- **Step 3.** Connect Grove-LED Bar to **D5** port of GrovePi\_Plus.
- **Step 4.** Connect the Raspberry to PC through USB cable.

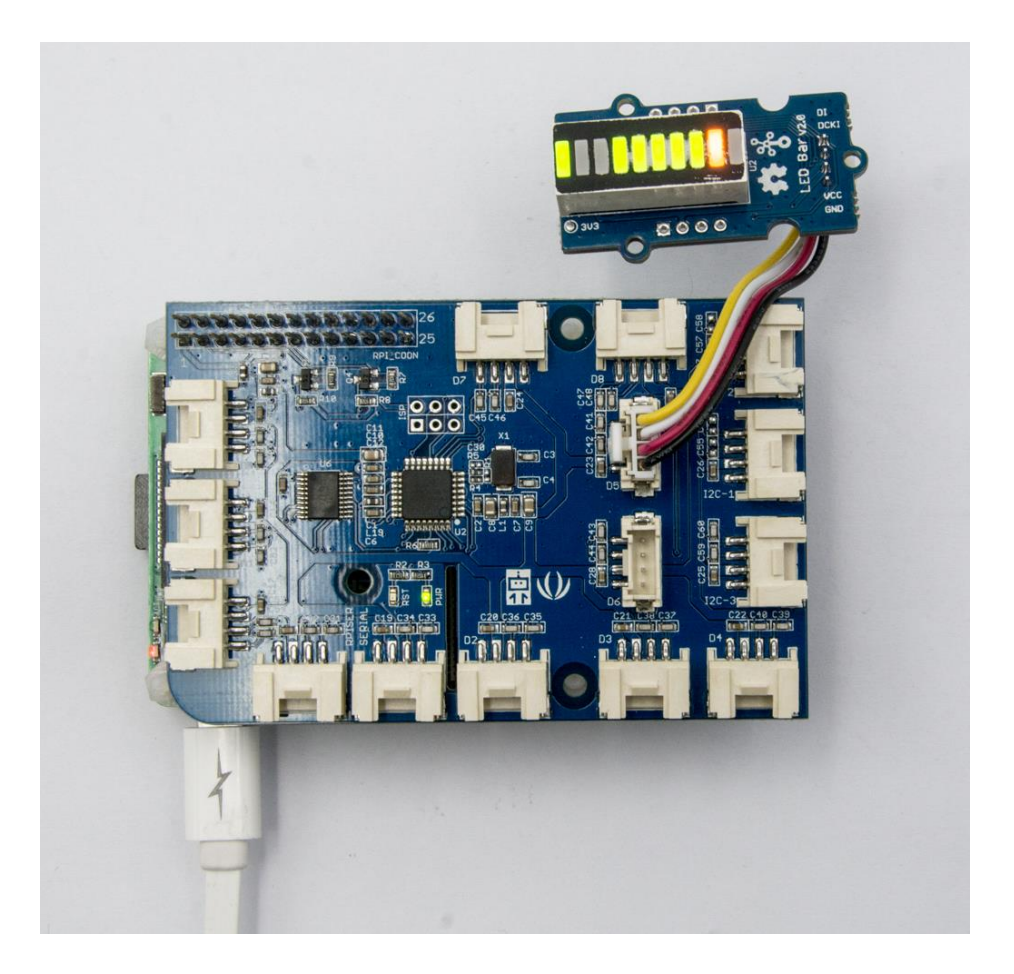

#### **Software**

- **Step 1.** Follow Setting Software to configure the development environment.
- **Step 2.** Follow Updating the Firmware to update the newest firmware of GrovePi.

#### **Tip**

In this wiki we use the path **~/GrovePi/** instead of **/home/pi/Desktop/GrovePi**, you need to make sure Step 2 and Step 3 use the same path.

#### **Note**

We firmly suggest you to update the firmware, or for some sensors you may get errors.

```
• Step 3. Git clone the Github repository.
1cd \sim2
git clone https://github.com/DexterInd/GrovePi.git
```
• **Step 4.** Navigate to the demos' directory: 1cd yourpath/GrovePi/Software/Python/ Here is the grove ledbar.py code.

```
 1
import time
 2
import grovepi
 3
import random
  4
 5
# Connect the Grove LED Bar to digital port D5
 6
# DI,DCKI,VCC,GND
 7
ledbar = 5
  8
 9
grovepi.pinMode(ledbar,"OUTPUT")
 10
time.sleep(1)
 11 i = 012
 13
# LED Bar methods
 14
# grovepi.ledBar_init(pin,orientation)
 15
# grovepi.ledBar_orientation(pin,orientation)
 16
# grovepi.ledBar_setLevel(pin,level)
 17 # grovepi.ledBar setLed(pin, led, state)
 18 # grovepi.ledBar toggleLed(pin, led)
 19 # grovepi.ledBar setBits(pin, state)
 20
# grovepi.ledBar_getBits(pin)
21
22
23
24
25
26
27
28
29
30
31
32
33
34
35
36
37
38
39
40
41
42
43
44
45
46
47
48
49
50
51
52
53
54
        while True:
           try:
            print "Test 1) Initialise - red to green"
           # ledbar init(pin, orientation)
           # orientation: (0 = red to green, 1 = green to red)grovepi.ledBar init(ledbar, 0)
            time.sleep(.5)
            print "Test 2) Set level"
           # ledbar setLevel(pin, level)
            # level: (0-10)
           for i in range(0,11):
               grovepi.ledBar setLevel(ledbar, i)
                 time.sleep(.2)
            time.sleep(.3)
           grovepi.ledBar setLevel(ledbar, 8)
            time.sleep(.5)
            grovepi.ledBar_setLevel(ledbar, 2)
            time.sleep(.5)
           grovepi.ledBar setLevel(ledbar, 5)
            time.sleep(.5)
            print "Test 3) Switch on/off a single LED"
           # ledbar setLed(pin, led, state)
            # led: which led (1-10)
             # state: off or on (0,1)
           grovepi.ledBar setLed(ledbar, 10, 1)
            time.sleep(.5)
```

```
55
 56
 57
 58
 59
 60
 61
 62
 63
 64
 65
 66
 67
 68
 69
 70
 71
 72
 73
 74
and vice versa
 75
 76
 77
 78
 79
 80
 81
 82
 83
 84
 85
 86
 87
 88
 89
 90
 91
 92
or (int('0000000000',2)-int('1111111111',2))
 93
 94
 95
 96
 97
 98
99
100
101
102
103
104
105
106
107
108
109
110
LEDs
111
             grovepi.ledBar_setLed(ledbar, 9, 1)
             time.sleep(.5)
            grovepi.ledBar setLed(ledbar, 8, 1)
             time.sleep(.5)
            grovepi.ledBar setLed(ledbar, 1, 0)
             time.sleep(.5)
            grovepi.ledBar setLed(ledbar, 2, 0)
             time.sleep(.5)
            grovepi.ledBar setLed(ledbar, 3, 0)
             time.sleep(.5)
             print "Test 4) Toggle a single LED"
             # flip a single led - if it is currently on, it will become off 
            # ledbar toggleLed(ledbar, led)
            grovepi.ledBar toggleLed(ledbar, 1)
             time.sleep(.5)
           grovepi.ledBar toggleLed(ledbar, 2)
            time.sleep(.5)
           grovepi.ledBar toggleLed(ledbar, 9)
             time.sleep(.5)
             grovepi.ledBar_toggleLed(ledbar, 10)
             time.sleep(.5)
             print "Test 5) Set state - control all leds with 10 bits"
            # ledbar setBits(ledbar, state)
            # state: (0-1023) or (0x00-0x3FF) or (0b000000000-0b1111111111)for i in range(0, 32):
                 grovepi.ledBar_setBits(ledbar, i)
                 time.sleep(.2)
             time.sleep(.3)
             print "Test 6) Get current state"
             # state = ledbar_getBits(ledbar)
             # state: (0-1023) a bit for each of the 10 LEDs
            state = grovepi.ledBar getBits(ledbar)
             print "with first 5 leds lit, the state should be 31 or 0x1F"
             print state
             # bitwise shift five bits to the left
           state = state << 5 # the state should now be 992 or 0x3E0
             # when saved the last 5 LEDs will be lit instead of the first 5 
             time.sleep(.5)
```

```
112
113
114
115
116
117
118
119
120
121
122
preserved"
123
124
125
126
to handle the new LED index
127
128
129
130
131
132
133
134
135
136
137
138
139
140
141
142
143
144
145
146
147
148
149
150
151
152
153
154
155
156
157
158
159
160
161
162
163
164
165
166
167
168
            print "Test 7) Set state - save the state we just modified"
           # ledbar setBits(ledbar, state)
            # state: (0-1023) a bit for each of the 10 LEDs
           grovepi.ledBar setBits(ledbar, state)
            time.sleep(.5)
           print "Test 8) Swap orientation - green to red - current state is 
          # ledbar orientation(pin,orientation)
            # orientation: (0 = red to green, 1 = green to red) # when you reverse the led bar orientation, all methods know how 
            # green to red
           grovepi.ledBar orientation(ledbar, 1)
            time.sleep(.5)
            # red to green
           grovepi.ledBar orientation(ledbar, 0)
             time.sleep(.5)
            # green to red
           grovepi.ledBar orientation(ledbar, 1)
            time.sleep(.5)
            print "Test 9) Set level, again"
             # ledbar_setLevel(pin,level)
             # level: (0-10)
            # note the red LED is now at index 10 instead of 1
           for i in range(0,11):
                grovepi.ledBar setLevel(ledbar, i)
                 time.sleep(.2)
             time.sleep(.3)
            print "Test 10) Set a single LED, again"
           # ledbar setLed(pin, led, state)
            # led: which led (1-10)
            # state: off or on (0,1)
            grovepi.ledBar setLed(ledbar, 1, 0)
            time.sleep(.5)
           grovepi.ledBar setLed(ledbar, 3, 0)
            time.sleep(.5)
            grovepi.ledBar_setLed(ledbar, 5, 0)
             time.sleep(.5)
            print "Test 11) Toggle a single LED, again"
            # ledbar toggleLed(ledbar, led)
           grovepi.ledBar toggleLed(ledbar, 2)
             time.sleep(.5)
```

```
169
170
171
172
173
174
175
176
177
178
179
180
181
182
183
184
185
186
187
188
189
190
191
192
193
194
195
196
197
198
199
200
201
202
203
204
205
206
207
208
209
210
211
212
213
214
215
216
217
218
219
220
221
222
223
224
225
             grovepi.ledBar_toggleLed(ledbar, 4)
             time.sleep(.5)
            print "Test 12) Get state"
           # state = ledbar qetBits(ledbar)
            # state: (0-1023) a bit for each of the 10 LEDs
           state = grovepi.ledBar getBits(ledbar)
             # the last 5 LEDs are lit, so the state should be 992 or 0x3E0
            # bitwise shift five bits to the right
           state = state \gg 5 # the state should now be 31 or 0x1F
            print "Test 13) Set state, again"
            # ledbar setBits(ledbar, state)
            # state: (0-1023) a bit for each of the 10 LEDs
           grovepi.ledBar setBits(ledbar, state)
             time.sleep(.5)
            print "Test 14) Step"
           # step through all 10 LEDs
           for i in range(0,11):
                grovepi.ledBar_setLevel(ledbar, i)
                 time.sleep(.2)
             time.sleep(.3)
            print "Test 15) Bounce"
            # switch on the first two LEDs
           grovepi.ledBar setLevel(ledbar, 2)
            # get the current state (which is 0x3)
           state = grovepi.ledBar getBits(ledbar)
            # bounce to the right
           for i in range(0, 9):
                # bit shift left and update
               state \lt\lt= 1;
                grovepi.ledBar setBits(ledbar, state)
                 time.sleep(.2)
             # bounce to the left
           for i in range(0, 9):
                # bit shift right and update
               state \gg=1;
               grovepi.ledBar setBits(ledbar, state)
                 time.sleep(.2)
            time.sleep(.3)
             print "Test 16) Random"
             for i in range(0,21):
                state = random.random(0,1023)
```

```
226
227
228
229
230
231
232
233
234
235
236
237
238
239
240
241
242
243
244
245
246
247
248
249
250
251
               grovepi.ledBar setBits(ledbar, state)
                time.sleep(.2)
           time.sleep(.3)
          print "Test 17) Invert"
            # set every 2nd LED on - 341 or 0x155
          state = 341for i in range(0,5):
              grovepi.ledBar_setBits(ledbar, state)
               time.sleep(.2)
               # bitwise XOR all 10 LEDs on with the current state
               state = 0x3FF ^ state
            grovepi.ledBar_setBits(ledbar, state)<br>time.sleep(.2)
    time.sleep(.2)
    time.sleep(.3)
          print "Test 18) Walk through all possible combinations"
          for i in range(0,1024):
            grovepi.ledBar setBits(ledbar, i)
               time.sleep(.1)
           time.sleep(.4)
        except KeyboardInterrupt:
          grovepi.ledBar setBits(ledbar, 0)
            break
        except IOError:
           print "Error"
```
• **Step 5.** Run the demo.

1sudo python grove\_ledbar.py

# **Resources**

- [**Eagle&PDF**]Grove LED Bar Eagle File
- [**Library**]Grove LED Bar Library
- [**Library**]Suli-compatible Library
- [**Datasheet**]MY9221 Datasheet
- [**More Reading**]Wooden Laser Gun

# **Projects**

**Grove LED Bar v2.0**: Calliope Mini is equipped with two Grove connectors. In this project, I want to explore, how to talk to these Seeed Grove parts.

**Grove LED Bar Controller with the Bean+**: Learn the basics of using popular Grove components with the new LightBlue Bean+ to get started with building your own projects!

# **Tech Support**

Please submit any technical issue into our forum.

# **X-ON Electronics**

Largest Supplier of Electrical and Electronic Components

*Click to view similar products for* [Seeed Studio Accessories](https://www.x-on.com.au/category/tools-supplies/accessories/seeed-studio-accessories) *category:*

*Click to view products by* [Seeed Studio](https://www.x-on.com.au/manufacturer/seeedstudio) *manufacturer:* 

Other Similar products are found below :

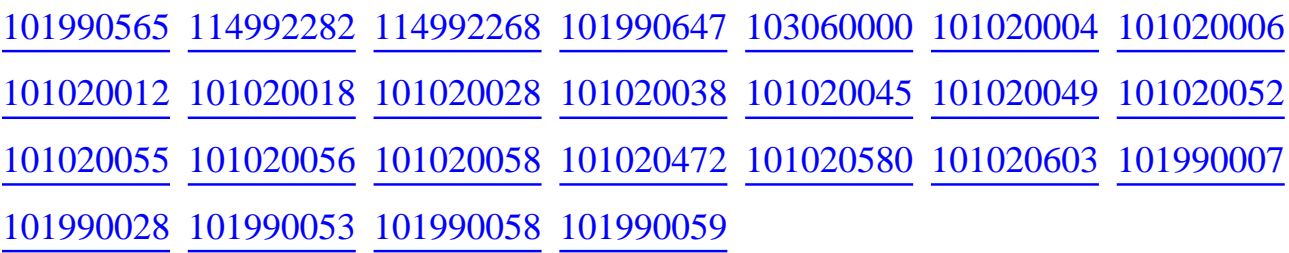